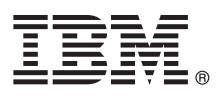

# **Guide de démarrage rapide**

*Ce guide présente IBM Maximo Asset Management Scheduler version 7.6.3, fournit un lien vers une liste de logiciels prérequis, initie l'utilisateur au fonctionnement d'un environnement standard et contient une feuille de route pour accéder à d'autres informations importantes.*

**Version en langue nationale :** Pour obtenir le guide de démarrage rapide dans d'autres langues, imprimez le fichier PDF correspondant à la langue depuis le support d'installation.

## **Présentation du produit**

IBM® Maximo Asset Management Scheduler permet de gérer et de planifier visuellement le travail et les ressources de votre organisation. Vous gérez les travaux et les affectations à venir grâce à la création de planifications. Vous pouvez créer plusieurs scénarios de planifications et exécuter des modèles d'optimisation pour déterminer quelle version publier. Grâce à la vue Gantt, aux mappes et aux calendriers, vous pouvez afficher les besoins en ressources et en travaux dans la planification. Affectez les travaux non planifiés à la main-d'oeuvre et aux équipes appropriées en fonction de leurs disponibilités grâce aux graphiques. Vous pouvez créer des chemins de base pour les listes de travaux afin de gérer visuellement la progression des travaux. Si vos équipes et votre main-d'oeuvre disposent d'appareils mobiles qui peuvent accéder à Maximo Everyplace, elles peuvent effectuer leurs tâches quotidiennes à distance, notamment la préparation des ressources et la vérification et la mise à jour des interventions.

### **1 Étape 1 : Accès aux logiciels et à la documentation**

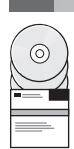

Accédez au logiciel du produit à partir d'IBM Passport Advantage ou du DVD du produit si vous avez en avez demandé un. Pour télécharger le produit à partir de Passport Advantage, suivez les instructions du document de téléchargement de Maximo Asset Management Scheduler [\(http://www-01.ibm.com/support/docview.wss?uid=swg24042284\)](http://www-01.ibm.com/support/docview.wss?uid=swg24042284)

Avant d'installer le produit, consultez le manuel *IBM Maximo Asset Management Scheduler version 7.6.3 - Guide d'installation* [\(http://www-01.ibm.com/support/knowledgecenter/SS9NUN\\_7.6.3/com.ibm.msc.doc/pdf\\_msc\\_install.pdf\)](http://www-01.ibm.com/support/knowledgecenter/SS9NUN_7.6.3/com.ibm.msc.doc/pdf_msc_install.pdf)

Consultez les éventuelles notes sur l'édition de ce produit [\(http://www-01.ibm.com/support/knowledgecenter/](http://www-01.ibm.com/support/knowledgecenter/SS9NUN_7.6.3/com.ibm.msc.doc/common/relnotes.html) [SS9NUN\\_7.6.3/com.ibm.msc.doc/common/relnotes.html\)](http://www-01.ibm.com/support/knowledgecenter/SS9NUN_7.6.3/com.ibm.msc.doc/common/relnotes.html). Les notes sur l'édition contiennent les dernières informations à jour relatives à l'installation de ce produit. Si aucune information supplémentaire n'est disponible, ce lien ne renvoie aucun résultat.

Pour obtenir des informations exhaustives, y compris les instructions d'installation, reportez-vous à Maximo Asset Management Scheduler Knowledge Center [\(http://www-01.ibm.com/support/knowledgecenter/SS9NUN\\_7.6.3/](http://www-01.ibm.com/support/knowledgecenter/SS9NUN_7.6.3/com.ibm.msc.doc/welcome.html) [com.ibm.msc.doc/welcome.html\)](http://www-01.ibm.com/support/knowledgecenter/SS9NUN_7.6.3/com.ibm.msc.doc/welcome.html).

## **2 Étape 2 : Planification de l'installation**

L'installation de Maximo Asset Management Scheduler nécessite des droits et des privilèges d'administrateur système. Vérifiez qu'IBM Maximo Asset Management Version 7.6.0.5 est installé sur le même poste de travail d'administration que celui où vous prévoyez d'installer Maximo Asset Management Scheduler Version 7.6.3.

Pour plus d'informations sur la configuration matérielle, logicielle et réseau requise pour le produit, reportez-vous à la section System Requirements de la page Overview and Planning dans le wiki de Maximo Asset Management [\(https://www.ibm.com/developerworks/community/wikis/home?lang=en#!/wiki/IBM%20Maximo%20Asset%20Manag](https://www.ibm.com/developerworks/community/wikis/home?lang=en#!/wiki/IBM%20Maximo%20Asset%20Management/page/System%20requirements) [ement/page/System%20requirements\)](https://www.ibm.com/developerworks/community/wikis/home?lang=en#!/wiki/IBM%20Maximo%20Asset%20Management/page/System%20requirements)

Si vous effectuez une mise à niveau vers Maximo Asset Management Scheduler Version 7.6.3 à partir d'une version antérieure de Maximo Asset Management Scheduler, consultez le guide de migration des produits IBM Maximo version 7.1 et version 7.5 vers la version 7.6 à partir du portail de support IBM [\(http://www-01.ibm.com/support/](http://www-01.ibm.com/support/docview.wss?uid=swg21266217) [docview.wss?uid=swg21266217\)](http://www-01.ibm.com/support/docview.wss?uid=swg21266217).

## **3 Étape 3 : Installation du produit**

Pour installer Maximo Asset Management Scheduler, procédez comme suit :

- 1. Vérifiez la configuration logicielle requise.
- 2. Préparez l'installation.
- 3. Installez Maximo Asset Management Scheduler.
- 4. Pour les environnements Oracle WebLogic Server uniquement : vous devez déployer les fichiers Enterprise Application Archive (EAR).
- 5. Pour les environnements IBM WebSphere Application Server : les fichiers EAR sont installés lorsque vous installez le moteur d'automatisation des processus. Si cette tâche a été différée lors de l'installation de Maximo Asset Management Scheduler, déployez les fichiers EAR.

Des instructions détaillées figurent dans le manuel *IBM Maximo Asset Management Scheduler version 7.6.3 - Guide d'installation* [\(http://www-01.ibm.com/support/knowledgecenter/SS9NUN\\_7.6.3/com.ibm.msc.doc/pdf\\_msc\\_install.pdf\)](http://www-01.ibm.com/support/knowledgecenter/SS9NUN_7.6.3/com.ibm.msc.doc/pdf_msc_install.pdf).

### **Informations complémentaires**

**?**

Après avoir installé le produit, utilisez le centre de documentation pour mieux connaître le produit.

- Pour plus d'informations, consultez les ressources ci-dessous :
- v Support produit [\(http://www-947.ibm.com/support/entry/portal/Overview/Software/Tivoli/](http://www-947.ibm.com/support/entry/portal/Overview/Software/Tivoli/Maximo_Asset_Management_Scheduler) Maximo Asset Management Scheduler)
- v Communautés d'utilisateurs IBM [\(https://www-304.ibm.com/social/aggregator/ibm\)](https://www-304.ibm.com/social/aggregator/ibm)
- v Service Management Connect [\(https://www.ibm.com/developerworks/servicemanagement/am/index.html\)](https://www.ibm.com/developerworks/servicemanagement/am/index.html)

Maximo Asset Management Scheduler Licensed Materials - Property of IBM. Maximo Asset Management Scheduler - Eléments sous licence - Propriété d'IBM. © Copyright IBM Corp. 2016. U.S. Government Users Restricted Rights - Use, duplication or disclosure restricted by GSA ADP Schedule Contract with IBM Corp.

IBM, le logo IBM et ibm.com sont des marques d'International Business Machines Corp. dans de nombreux pays. Les autres noms de produit et de service peuvent être des marques d'IBM ou appartenir à des tiers. La liste actual toutes les marques d'IBM est disponible sur la page Web [«Copyright and trademark information»](http://www.ibm.com/legal/copytrade.shtml) [\(www.ibm.com/legal/copytrade.shtml\)](http://www.ibm.com/legal/copytrade.shtml).